# <span id="page-0-0"></span>**Introduction**

#### [\(https://www.dfrobot.com/product-51.html\)](https://www.dfrobot.com/product-51.html)

This is a very popular [LCD Keypad shield for Arduino \(https://www.dfrobot.com/product-51.html\)](https://www.dfrobot.com/product-51.html) or Freeduino board. It includes a 2x16 LCD display and 6 momentary push buttons. Pins 4, 5, 6, 7, 8, 9 and 10 are used to interface with the LCD. Analog Pin 0 is used to read the push buttons. The LCD shield supports contrast adjustment and backlit on/off functions. It also expands analog pins for easy analog sensor reading and display.

[The LCD Keypad shield is developed for Arduino compatible boards](https://www.dfrobot.com/category-104.html)

(https://www.dfrobot.com/category-104.html), to provide a user-friendly interface that allows users to go through the menu, make selections etc. It consists of a 1602 white character blue backlight LCD. The keypad consists of 5 keys — select, up, right, down and left. To save the digital IO pins, the keypad interface uses only one ADC channel. The key value is read through a 5 stage voltage divider.

# **Specification**

- Operating Voltage:5V
- 5 Push buttons to supply a custom menu control panel
- RST button for resetting arduino program
- Integrate a potentiometer for adjusting the backlight
- Expanded available I/O pins
- Expanded Analog Pinout with standard DFRobot configuration for fast sensor extension
- Dimension: 80 x 58 mm

# **Board Overview**

DFR0009-PIN2.png

## **Tutorial**

## **Requirements**

- **Hardware**
	- [DFRduino UNO R3 \(https://www.dfrobot.com/product-838.html\)](https://www.dfrobot.com/product-838.html)
- [LCD Keypad Shield For Arduino \(https://www.dfrobot.com/product-51.html\)](https://www.dfrobot.com/product-51.html)
- [Analog Linear Temperature Sensor \(https://www.dfrobot.com/product-76.html\)](https://www.dfrobot.com/product-76.html)

## **Function Explanation LiquidCrystal(rs, enable, d4, d5, d6, d7)**

Creates a variable of type LiquidCrystal. The display can be controlled using 4 or 8 data lines. If the former, omit the pin numbers for d0 to d3 and leave those lines unconnected. The RW pin can be tied to ground instead of connected to a pin on the Arduino; if so, omit it from this function's parameters. for example:

LiquidCrystal lcd(8, 9, 4, 5, 6, 7);

#### **lcd.begin(cols, rows)**

Initializes the interface to the LCD screen, and specifies the dimensions (width and height) of the display. begin() needs to be called before any other LCD library commands.for example:

lcd.begin(16, 2);

#### **lcd.setCursor(col,row)**

Set the location at which subsequent text written to the LCD will be displayed. for example:

lcd.setCursor(0,0);

#### **lcd.print(data)**

Prints text to the LCD.for example:

```
lcd.print("hello, world!");
```
#### **lcd.write(data)**

Write a character to the LCD.

#### **More function can see:**

[LiquidCrystal library \(https://github.com/CainZ/LiquidCrystal/raw/master/LiquidCrystal.zip\)](https://github.com/CainZ/LiquidCrystal/raw/master/LiquidCrystal.zip)

## **Connection Diagram**

Plug the LCD Keypad to the UNO(or other controllers)

Temperture sensor: S(blue) -- A1()

#### **Note: A0 has been occupied.**

VCC(red) -- VCC

GND(black) -- GND

**[Tricks for changing sensor cable pin mapping \(https://www.dfrobot.com/community/trick-for](https://www.dfrobot.com/community/trick-for-changing-sensor-cable-pin-mapping.html)changing-sensor-cable-pin-mapping.html)**

DFR0009+LM35.png

### **Sample Code**

```
/*******************************************************
  Description:
  Reads an analog input on pin 1, prints the result to the LCD.
  This program takes the temperture sensor LM35 for example.
  Connection:
  Plug the LCD Keypad to the UNO(or other controllers)
  Temperture sensor:
  S(blue) -- A1()Note: A0 has been occupied.
  VCC(red) -- VCC
  GND(black) -- GND
********************************************************/
#include <LiquidCrystal.h>
LiquidCrystal lcd(8, 9, 4, 5, 6, 7); // select the pins used on the LCD panel
unsigned long tepTimer ;
void setup(){
   lcd.begin(16, 2); // start the library
}
void loop(){
   lcd.setCursor(0, 0); // set the LCD cursor position
   int val; \frac{1}{2} // variable to store the value coming from the
   double data; // variable to store the temperature value comi
   val=analogRead(1); \sqrt{ } read the analog in value:
   data = (double) val * (5/10.24); // temperature conversion formula
   if(millis() - tepTimer > 500){ // output a temperature value per 500ms
           tepTimer = millis();
           // print the results to the lcd
           lcd.print("T: ");
           lcd.print(data);
           lcd.print("C");
    }
}
```
## **Expected Results**

DFR0009+TEM.jpg

# **FAQ**

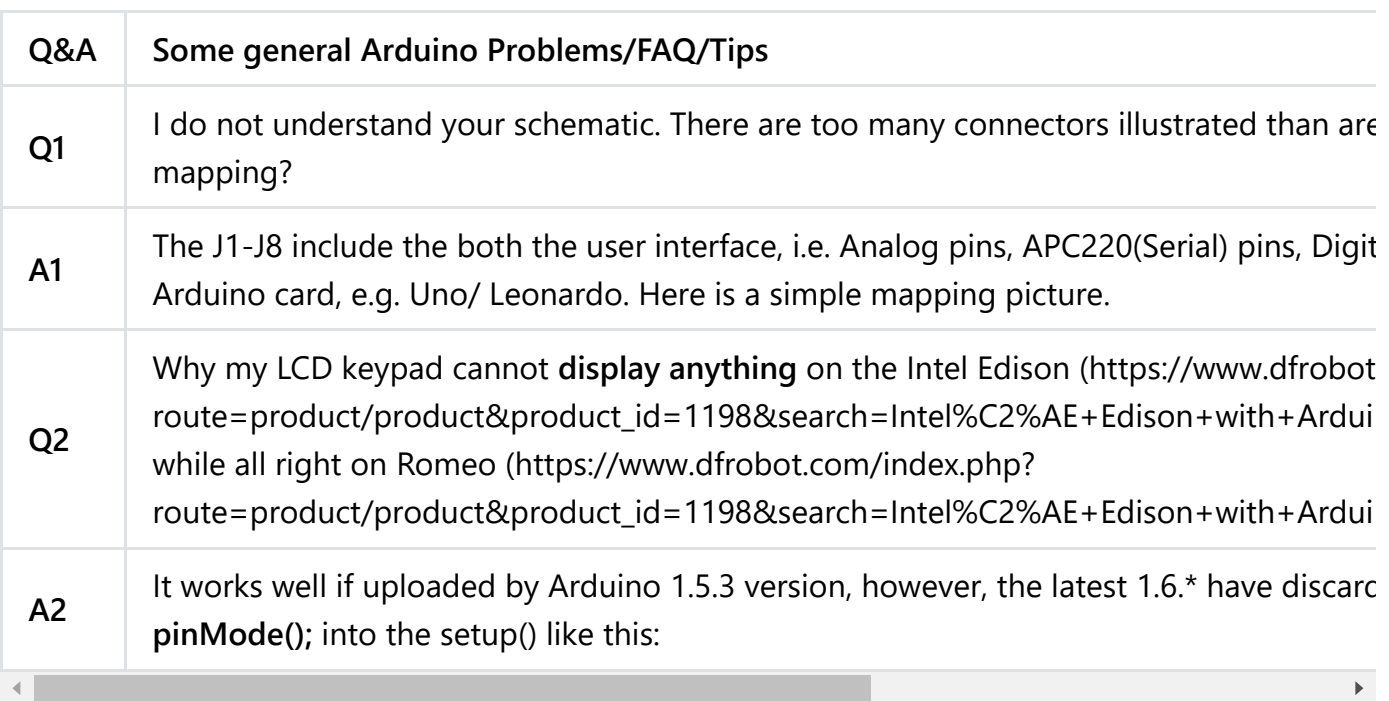

```
void setup() {
  for(int i=4;i<10;i++){
  pinMode(i,OUTPUT);
  }
  lcd.begin(16, 2); // set up the LCD's number of columns and rows
}
```
**For A2. Pin mapping on schematic** 

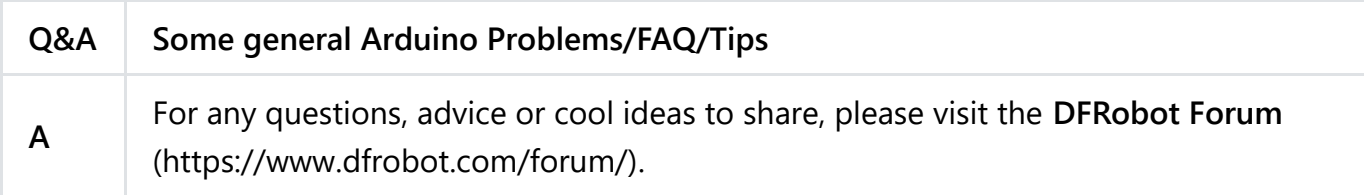

# **More Documents**

- LCDKeypad Shield v1.1 Schematics [\(https://www.dfrobot.com/image/data/DFR0009/LCDKeypad%20Shield%20V1.0%20SCH.pdf\)](https://www.dfrobot.com/image/data/DFR0009/LCDKeypad%20Shield%20V1.0%20SCH.pdf)
- Old version: LCD Keypad Shield Old Wiki Doc [\(https://www.dfrobot.com/wiki/index.php/Arduino\\_LCD\\_KeyPad\\_Shield\\_\\_SKU:\\_DFR0009\\_\)](https://www.dfrobot.com/wiki/index.php/Arduino_LCD_KeyPad_Shield__SKU:_DFR0009_)
- LCDKeypad Shield Schematics V1.0

https://wiki.dfrobot.com/LCD\_KeyPad\_Shield\_For\_Arduino\_SKU\_\_DFR0009 445 (https://www dfrobot [com/image/data/DFR0009/LCDKeypad%20Shield%20V1](https://www.dfrobot.com/image/data/DFR0009/LCDKeypad%20Shield%20V1.0%20SCH.pdf) 0%20SCH pdf)

DFshopping\_car1.png Get **Gravity: 1602 LCD Keypad Shield For Arduino** [\(https://www.dfrobot.com/product-51.html\) from DFRobot Store or](https://www.dfrobot.com/product-51.html) **DFRobot Distributor**. [\(https://www.dfrobot.com/index.php?route=information/distributorslogo\)](https://www.dfrobot.com/index.php?route=information/distributorslogo)

### **[Turn to the Top](#page-0-0)**